## AccessJFG: General Navigation

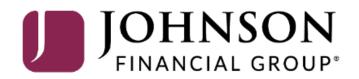

Good Morning, Kyle Single Wire Last login 06/22/2023 at 11:08 AM

|    |                                           |                                                                                           |                                                                                                 | Euscilogin 08/22/2023 at 11:06 Am |                                           |
|----|-------------------------------------------|-------------------------------------------------------------------------------------------|-------------------------------------------------------------------------------------------------|-----------------------------------|-------------------------------------------|
|    | Click an account tile to view details and | d transaction history.                                                                    |                                                                                                 | ×                                 |                                           |
| -6 | 分 Home                                    | Home                                                                                      | 令                                                                                               | DepositPartner >                  |                                           |
| 1  | 🖂 2 Message Center                        |                                                                                           | v                                                                                               | Positive Pay >                    |                                           |
| _  | ➡ Transactions ∨                          | ACCOUNTS                                                                                  | :                                                                                               |                                   |                                           |
|    | 👖 Cash Management 🗸                       | Current: \$1,785,641.97 ⑦                                                                 |                                                                                                 |                                   |                                           |
|    | Locations & ATMs                          | BUSINESS REPO CD **0001<br>Available Balance \$15,679.58<br>Current Balance \$15,679.58   | COMMERCIAL REVOLVING 200200<br>Current Balance \$1,011,399.85<br>Available Balance \$988,600.15 |                                   |                                           |
| 1  | ? Help ~                                  |                                                                                           |                                                                                                 |                                   |                                           |
|    |                                           | COMMERCIAL TERM LOAN 300200<br>Current Balance \$742,651.74                               | Payroll Acct **7245<br>Available Balance \$2,951.49<br>Current Balance \$2,951.49               |                                   |                                           |
| l  |                                           | COMMERCIAL CKG W/INT **4277<br>Available Balance \$5,740.01<br>Current Balance \$5,740.01 | Operating Account **7757<br>Available Balance \$5,466.33<br>Current Balance \$5,466.33          |                                   | es and transactions<br>in the menu on the |
|    |                                           | INSTITUTIONAL MMKT **6030<br>Available Balance \$1,752.97<br>Current Balance \$1,752.97   |                                                                                                 |                                   |                                           |
|    |                                           |                                                                                           |                                                                                                 |                                   |                                           |
|    |                                           | ACCOUNT SUMMARY                                                                           | ^                                                                                               |                                   |                                           |
|    |                                           | Assets Debts                                                                              |                                                                                                 |                                   | /                                         |
|    |                                           |                                                                                           | BUSINESS REPO CD<br>****0001 49.63%                                                             |                                   |                                           |
|    |                                           | <sup>17%</sup> \$31,590 <b>50%</b>                                                        | Available Balance \$15,679.58<br>Current Balance \$15,679.58<br>/iew Transactions               |                                   |                                           |
|    |                                           |                                                                                           | < Previous Next >                                                                               |                                   |                                           |

Good Morning, Kyle Single Wire Last login 06/22/2023 at 11:08 AM

|                                          |                                                                                           |                                                           |                                      | Last login 06/22/2023 at 11:08 AM |                                                         |
|------------------------------------------|-------------------------------------------------------------------------------------------|-----------------------------------------------------------|--------------------------------------|-----------------------------------|---------------------------------------------------------|
| Click an account tile to view details an | d transaction history.                                                                    |                                                           |                                      | ×                                 |                                                         |
| 分 Home                                   | Home                                                                                      |                                                           | ą                                    | TRANSACTION APPROVALS             |                                                         |
| ⊠ <sup>3</sup> Message Center            | Home                                                                                      |                                                           | ~~                                   | APPROVALS                         |                                                         |
| ← Transactions ∨                         | ACCOUNTS                                                                                  |                                                           | :                                    | $\checkmark$                      |                                                         |
| 👖 Cash Management 🗸                      | Current: \$1,785,641.97 ⑦                                                                 |                                                           |                                      | All caught up! No transaction     |                                                         |
| O Locations & ATMs                       | BUSINESS REPO CD **0001<br>Available Balance \$15,679.58<br>Current Balance \$15,679.58   |                                                           | 00200<br>,011,399.85<br>\$988,600.15 | approvals needed.                 |                                                         |
| ? Help ~                                 | Current Balance \$15,679.58                                                               | Available Balance                                         | \$988,600.15                         | DepositPartner >                  |                                                         |
| ද්ීිි Settings 🗸 🗸                       | COMMERCIAL TERM LOAN 300200<br>Current Balance \$742,651.74                               | Payroll Acct **7245<br>Available Balance                  | \$2,951.49                           | Positive Pay >                    |                                                         |
| □ Log Off                                |                                                                                           | Current Balance                                           | \$2,951.49                           | POSITIVE PAY                      |                                                         |
|                                          | COMMERCIAL CKG W/INT **4277<br>Available Balance \$5,740.01<br>Current Balance \$5,740.01 |                                                           | \$5,466.33<br>\$5,466.33             | Exceptions cannot be displayed.   |                                                         |
|                                          | INSTITUTIONAL MMKT **6030<br>Available Balance \$1,752.97<br>Current Balance \$1,752.97   |                                                           |                                      |                                   |                                                         |
|                                          |                                                                                           |                                                           |                                      |                                   | a task you want to                                      |
|                                          | ACCOUNT SUMMARY                                                                           |                                                           | ^                                    | set of Quick                      | right away, there are a<br>• <b>Links</b> on the right- |
|                                          | Assets Debts                                                                              |                                                           |                                      | hand side.                        |                                                         |
|                                          | · · · · · · · · · · · · · · · · · · ·                                                     | •                                                         |                                      |                                   |                                                         |
|                                          |                                                                                           | BUSINESS REPO CD<br>****0001                              | 49.63%                               |                                   |                                                         |
|                                          | 17% \$31,590 50%<br>Total Assets                                                          | Available Balance<br>Current Balance<br>View Transactions | \$15,679.58<br>\$15,679.58           |                                   |                                                         |
|                                          | 18%                                                                                       | ( Deview                                                  | New X                                |                                   |                                                         |
|                                          |                                                                                           | < Previous                                                | Next >                               |                                   |                                                         |

#### ₽C

Good Morning, Kyle Single Wire

| À(      | CCESSJFC                  | 5 🕖       |                                                                                           |                                                                  |                                  | Good Morning, Kyle Single Wire<br>Last login 06/22/2023 at 11:08 AM |
|---------|---------------------------|-----------|-------------------------------------------------------------------------------------------|------------------------------------------------------------------|----------------------------------|---------------------------------------------------------------------|
| Click a | n account tile to view de | tails and | d transaction history.                                                                    |                                                                  |                                  | ×                                                                   |
| 分       | Home                      |           | Home                                                                                      |                                                                  | ą                                |                                                                     |
| ⊠3      | Message Center            |           | Home                                                                                      |                                                                  | ~U                               | APPROVALS                                                           |
| ,≓      | Transactions              | ~         | ACCOUNTS                                                                                  |                                                                  |                                  | $\checkmark$                                                        |
|         | Cash Management           | ~         | Current: \$1,785,641.97 ③                                                                 |                                                                  |                                  | All caught up! No transaction approvals needed.                     |
| 0       | Locations & ATMs          |           | BUSINESS REPO CD **0001<br>Available Balance \$15,679.58<br>Current Balance \$15,679.58   | Sales Holding Account<br>Available Balance                       | \$87,483.09                      | approvais needed.                                                   |
| ?       | Help                      | ~         |                                                                                           | Average Collected Balance                                        | \$2,916.10                       |                                                                     |
| ૼૢ૽ૺઃ   | Settings                  | ~         | COMMERCIAL TERM LOAN 300200<br>Current Balance \$742,651.74                               | Payroll Acct **7245<br>Available Balance                         | \$2,951.49                       | If your Home Pag                                                    |
| ₽       | Log Off                   |           | 5/42,031./4                                                                               | Current Balance                                                  | \$2,951.49                       | accounts, you can                                                   |
|         |                           |           | COMMERCIAL CKG W/INT **4277<br>Available Balance \$5,740.01<br>Current Balance \$5,740.01 | Operating Account **7757<br>Available Balance<br>Current Balance | \$ <b>5,466.33</b><br>\$5,466.33 | move them into d                                                    |
|         |                           |           | INSTITUTIONAL MMKT **6030<br>Available Balance \$1,752.97<br>Current Balance \$1,752.97   |                                                                  |                                  | drag and drop the<br>for a new group, o<br>into an existing gr      |
|         |                           |           | ACCOUNT SUMMARY                                                                           |                                                                  | ^                                |                                                                     |
|         |                           |           | Assets Debts                                                                              |                                                                  |                                  |                                                                     |
|         |                           |           |                                                                                           | BUSINESS REPO CD<br>****0001                                     | 49.63%                           |                                                                     |
|         |                           |           | 17% \$31,590 50%<br>Total Assets                                                          | Available Balance<br>Current Balance<br>View Transactions        | \$15,679.58<br>\$15,679.58       |                                                                     |
|         |                           |           |                                                                                           | < Previous                                                       |                                  |                                                                     |

**e** shows all your pick up tiles and ifferent groups.

an account and em into the tray or just drop them roup.

Good Morning, Kyle Kasbohm Last login 06/22/2023 at 11:10 AM

| Click a     | an account tile to view deta             | ails an | l transaction history.                                                                                               |                                                                                   |                                                      | ×                                                                                                    |
|-------------|------------------------------------------|---------|----------------------------------------------------------------------------------------------------|-----------------------------------------------------------------------------------|------------------------------------------------------|----------------------------------------------------------------------------------------------------|
| ۲<br>۲      | Home                                     |         | Home                                                                                                    | ą                                                                                 | TRANSACTION<br>APPROVALS                             | ^                                                                                                    |
| ∑<br>↓      | Message Center<br>Transactions           | ~       | ACCOUNTS                                                                                                    | :                                                                                 | ACH Batch (21394)<br>December 12, 2028<br>\$8,000.00 |                                                                                                    |
| ▦           | Cash Management                          | ~       | Available: \$14,157.83 ⑦<br>Current: \$14,157.83 ⑦                                                                   |                                                                                   | _                                                    |                                                                                                    |
| ©           | Transfers & Payments<br>Locations & ATMs | ~       | Available Balance \$5,466.33                                                                                         | Payroll Acct **7245<br>Available Balance \$2,951.49<br>Current Balance \$2,951.49 |                                                      | ring                                                                                                    |
| <u>lılı</u> | Reports                                  | ~       | COMMERCIAL CKG W/INT **4277                                                                                          |                                                                                   | DepositPartner                                       | >                                                                                                    |
|             | Services                                 | ~       | Available Balance \$5,740.01<br>Current Balance \$5,740.01                                                           |                                                                                   | Positive Pay                                         | >                                                                                                    |
| (?)         | Help                                     | ~       |                                                                                                    |                                                                                   | POSITIVE PAY                                         | ~                                                                                                    |
| £           | Settings                                 | ~       |                                                                                                    |                                                                                   | No accounts have excep                               | tions                                                                                                    |
| G           | Log Off                                  |         | Loans                                                                                                    | X V                                                                               |                                                      |                                                                                                    |
|             |                                          |         | Current: \$1,754,051.59 ⑦                                                                                            |                                                                                   | Continue to P                                        |                                                                                                    |
|             |                                          |         |                                                                                                    | COMMERCIAL TERM LOAN 300200<br>Current Balance \$742,651.74                       | 4                                                    | You can give the new group a<br>meaningful name by <b>clicking on the</b><br><b>kabob</b> and selecting <b>Edit Group</b> |
|             |                                          |         | CD<br>Available: \$15,679.58 ③<br>Current: \$15,679.58 ③<br>BUSINESS REPO CD **0001<br>Available Balance \$15,679.58 | :                                                                                 |                                                      | <b>Name</b> . <b>Click the checkmark</b> to save the name.                                                                |
|             |                                          |         | Current Balance \$15,679.58                                                                                          | :                                                                                 |                                                      |                                                                                                    |
|             |                                          |         | Available: \$1,752.97 ⑦<br>Current: \$1,752.97 ⑦                                                                     |                                                                                   |                                                      |                                                                                                    |

Ê

Good Morning, Kyle Kasbohm Last login 06/22/2023 at 11:10 AM

 $\wedge$ 

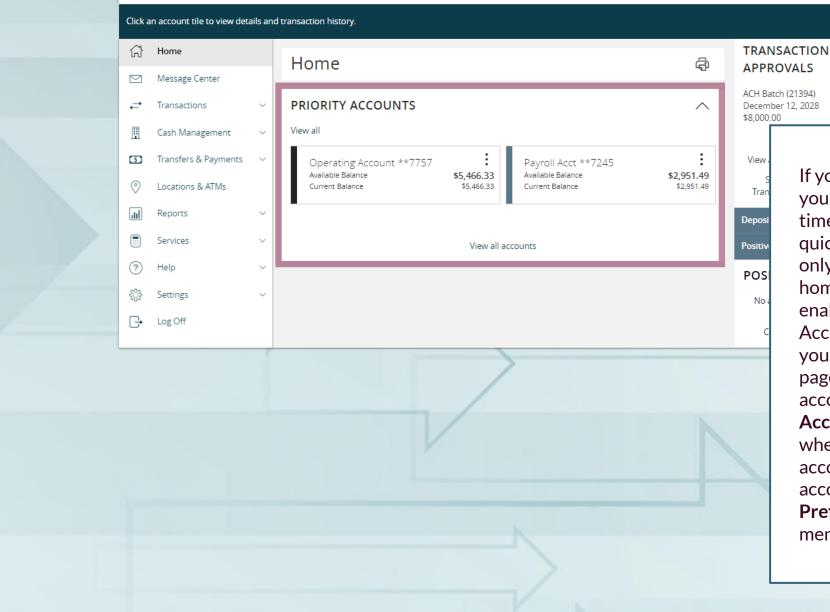

If your profile has many accounts, your Home Page may take a longer time to load. If you would prefer a quicker load time, or just prefer to only see certain accounts on your home page, you can choose to enable Priority Accounts. Priority Accounts only shows you accounts you mark as Priority on your home page. You can see the rest of your accounts by clicking the View All Accounts link. You can select whether you want to see all your accounts, or just the priority accounts via the Home Page **Preferences** page in the Settings menu (see next two slides).

Good Morning, Kyle Kasbohm Last login 06/22/2023 at 11:10 AM

|            |                                     |                                                               |                                                             | Last login 06/22/2025 at 11.10 AM             |                                                           |
|------------|-------------------------------------|---------------------------------------------------------------|-------------------------------------------------------------|-----------------------------------------------|-----------------------------------------------------------|
| Click a    | an account tile to view details and | d transaction history.                                        |                                                             | ×                                             |                                                           |
| 습          | Home                                | Home                                                          | ą                                                           | TRANSACTION                                   |                                                           |
|            | Message Center                      |                                                               |                                                             | ACH Batch (21394)                             |                                                           |
| ₹          | Transactions $\vee$                 | ACCOUNTS                                                      | :                                                           | December 12, 2028<br>\$8,000.00               |                                                           |
| ≞          | Cash Management 🗸 🗸                 | Available: \$14,157.83 ⑦<br>Current: \$14,157.83 ⑦            |                                                             |                                               |                                                           |
| 5          | Transfers & Payments 🛛 🗸            | Operating Account **7757<br>Available Balance \$5,466.33      | Payroll Acct **7245<br>Available Balance \$2,951.49         | View approvals in Online Activity             |                                                           |
| 0          | Locations & ATMs                    | Current Balance \$5,466.33                                    | Current Balance \$2,951.49                                  | Single Recurring<br>Transactions Transactions |                                                           |
| <u>III</u> | Reports ~                           | COMMERCIAL CKG W/INT **4277                                   |                                                             | DepositPartner >                              |                                                           |
|            | Services ~                          | Available Balance \$5,740.01<br>Current Balance \$5,740.01    |                                                             | Positive Pay >                                |                                                           |
| ?          | Help $\vee$                         |                                                               |                                                             | POSITIVE PAY                                  |                                                           |
| ्रि        | Settings ^                          |                                                               |                                                             | No accounts have exceptions                   |                                                           |
|            | Home Page Preferences               | LOANS                                                         | :                                                           | needing decision.                             |                                                           |
| -          | Account Preferences                 | Current: \$1,754,051.59 ⑦<br>Available: \$988,600.15 ⑦        |                                                             |                                               |                                                           |
|            | Security Preferences                | COMMERCIAL REVOLVING 200200<br>Current Balance \$1,011,399.85 | COMMERCIAL TERM LOAN 300200<br>Current Balance \$742,651.74 |                                               |                                                           |
|            | Alert Preferences                   | Available Balance \$988,600.15                                |                                                             | <b>-</b>                                      |                                                           |
|            | User Roles                          |                                                               |                                                             |                                               | omepage to only show                                      |
|            | Company Policy                      | CD                                                            | :                                                           |                                               | unts, click <b>Home Page</b><br>under the <b>Settings</b> |
|            | Users                               | Available: \$15,679.58 ⑦<br>Current: \$15,679.58 ⑦            |                                                             | menu.                                         | under the <b>Settings</b>                                 |
|            | Accessibility                       | BUSINESS REPO CD **0001<br>Available Balance \$15,679.58      |                                                             |                                               |                                                           |
| G          | Log Off                             | Current Balance \$15,679.58                                   |                                                             |                                               |                                                           |
|            |                                     |                                                               |                                                             |                                               |                                                           |
|            |                                     | MONEY MARKET                                                  | :                                                           |                                               |                                                           |
|            |                                     | Available: \$1,752.97 ⑦<br>Current: \$1,752.97 ⑦              |                                                             |                                               |                                                           |

| Good | Morning, | Kyle | Kasbohm |
|------|----------|------|---------|
|------|----------|------|---------|

| ĥ     | Home                        | Home Page Preferences                                                                                                    |                                                                  |
|-------|-----------------------------|----------------------------------------------------------------------------------------------------|------------------------------------------------------------------|
|       | ] Message Center            |                                                                                                    |                                                                  |
| 2     | Transactions $\checkmark$   | Right Menu Quick Links<br>Add fast access to features on your home screen. On a mobile device, access your Quick Links using the "More" butto                                                        | p at the top of the screep                                       |
| H     | Cash Management 🛛 🗸         | Press Releases                                                                                                    | nache op of the screen.                                          |
| 5     | Transfers & Payments 🛛 🗸    |                                                                                                    |                                                                  |
| 0<br> | ,                           | Right Menu Widgets         Add functionality to your home page with widgets. On a mobile device, access your widgets using the "More" button a         Approvals Needed       ✓         Positive Pay | at the top of the screen.                                        |
| ?     | ) Help $\checkmark$         | Account List                                                                                                    |                                                                  |
| ्रि   | Settings ^                  | Enable a separate, streamlined account list page for a higher volume of accounts. You can prioritize a subset of accound page.                                                                       | nts for display on the home                                      |
|       | Home Page Preferences       | Account List                                                                                                    |                                                                  |
|       | Account Preferences         |                                                                                                    |                                                                  |
|       | Security Preferences        | Main Content Widgets Add functionality to the main area of your home page with widgets.                                                                                                    |                                                                  |
|       | Alert Preferences           |                                                                                                    |                                                                  |
|       | User Roles                  | No configurable Widgets.                                                                                                    | Click the <b>Account List</b> option to                          |
|       | Company Policy              |                                                                                                    | enable Priority Accounts.                                        |
|       | Users                       |                                                                                                    |                                                                  |
|       | Accessibility               |                                                                                                    | Return to the <b>Home Screen</b> and follow the prompts to setup |
| G     | <ul> <li>Log Off</li> </ul> |                                                                                                    | Priority Accounts.                                               |
|       |                             |                                                                                                    |                                                                  |

Good Morning, Kyle Kasbohm Last login 06/22/2023 at 11:10 AM

| -1      |                                          |         |                                                                                                 |                                                                                          | Last login 06/22/2023 at 11:10 AM                                                  |
|---------|------------------------------------------|---------|-------------------------------------------------------------------------------------------------|------------------------------------------------------------------------------------------|------------------------------------------------------------------------------------|
| Click a | an account tile to view det              | ails an | l transaction history.                                                                          |                                                                                          | ×                                                                                  |
| 슈       | Home                                     |         | Home                                                                                            | <del>ග</del> ින සංක                                                                      | TRANSACTION APPROVALS                                                              |
|         | Message Center                           |         |                                                                                                 |                                                                                          |                                                                                    |
| ₽       | Transactions                             | ~       | ACCOUNTS                                                                                        | :                                                                                        | ACH Batch (21394)<br>December 12, 2028<br>\$8,000.00                               |
| ≞       | Cash Management                          | ~       | Available: \$14,157.83                                                                          |                                                                                          |                                                                                    |
| 5<br>() | Transfers & Payments<br>Locations & ATMs | ~       | Operating Account **7757<br>Available Balance \$5,466.33<br>Current Balance \$5,466.33          | Payroll Acct **7245<br>Available Balance <b>\$2,951.49</b><br>Current Balance \$2,951.49 | View approvals in Online Activity<br>Single Recurring<br>Transactions Transactions |
|         | Reports                                  | ~       | · ·                                                                                             |                                                                                          |                                                                                    |
|         | Services                                 | ~       | COMMERCIAL CKG W/INT **4277<br>Available Balance \$5,740.01<br>Current Balance \$5,740.01       |                                                                                          | Р                                                                                  |
| ?       | Help                                     | ~       |                                                                                                 |                                                                                          | You can see each account you have<br>access to displayed as a tile. Each           |
| ्रिः    | Settings                                 | ~       |                                                                                                 |                                                                                          | tile will show you the <b>Available</b> and                                        |
| G       | Log Off                                  |         | LOANS<br>Current: \$1,754,051.59 ⑦<br>Available: \$988,600.15 ⑦                                 | :                                                                                        | Current Balances by default.                                                       |
|         |                                          |         | COMMERCIAL REVOLVING 200200<br>Current Balance \$1,011,399.85<br>Available Balance \$988,600.15 | COMMERCIAL TERM LOAN 300200<br>Current Balance \$742,651.74                              |                                                                                    |
|         |                                          |         | L                                                                                               |                                                                                          |                                                                                    |
|         |                                          |         | CD                                                                                              | :                                                                                        |                                                                                    |
|         |                                          |         | Available: \$15,679.58 ⑦<br>Current: \$15,679.58 ⑦<br>BUSINESS DEBO CD \$*0001                  |                                                                                          |                                                                                    |
|         |                                          |         | BUSINESS REPO CD **0001<br>Available Balance \$15,679.58<br>Current Balance \$15,679.58         |                                                                                          |                                                                                    |
|         |                                          |         |                                                                                                 |                                                                                          |                                                                                    |
|         |                                          |         |                                                                                                 | :                                                                                        |                                                                                    |
|         |                                          |         | Available: \$1,752.97 ⑦<br>Current: \$1,752.97 ⑦                                                |                                                                                          |                                                                                    |

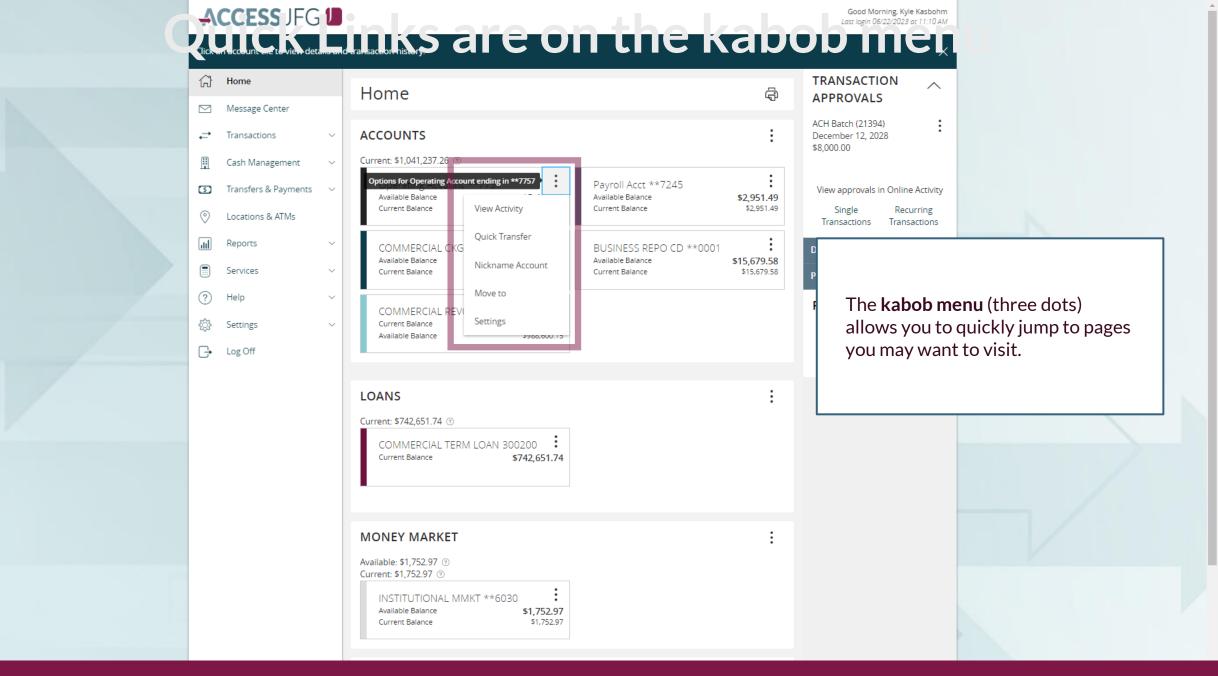

#### ACCESS JFG 🛽 Good Morning, Kyle Kasbohm Last login 06/22/2023 at 11:10 AM Click an account tile to view details and transaction history. $\times$ Home TRANSACTION $\wedge$ Home ą APPROVALS Message Center $\simeq$ ACH Batch (21394) : ACCOUNTS ≓ Transactions December 12, 2028 $\sim$ \$8,000.00 Cash Management Available: \$14,157.83 ⑦ H $\sim$ Current: \$14,157.83 @ Transfers & Payments View approvals in Online Activity \$ ÷ $\sim$ Payroll Acct \*\*7245 Operating Account \*\*7757 Available Balance Available Balance \$5,466.33 \$2,951.49 0 Locations & ATMs \$5,466.33 \$2,951.49 Current Balance Current Balance Ш Reports $\sim$ Dep COMMERCIAL CKG W/INT \*\*4277 Services $\sim$ Available Balance \$5,740.01 Posi Current Balance \$5,740.01 Click on an **account** to see the list (?) Help $\sim$ PO of transactions. Settings $\sim$ LOANS □→ Log Off Current: \$1,754,051.59 ⑦ Available: \$988,600.15 💿 COMMERCIAL REVOLVING... 200200 COMMERCIAL TERM LOAN 300200 Current Balance \$1,011,399.85 Current Balance \$742,651.74 \$988,600.15 Available Balance MONEY MARKET Available: \$1,752.97 ⑦ Current: \$1,752.97 ⑦ INSTITUTIONAL MMKT \*\*6030 \$1,752.97 Available Balance \$1,752.97 Current Balance CDS Available: \$15,679.58 ⑦ Current: \$15,679.58 ⑦

Good Morning, Kyle Kasbohm

| 9 | Viewo      | letails or a check image by | click  | ng '+' next to that transaction. Select 'Show Filters' for search options.                                                                       | ×                                                          |      |
|---|------------|-----------------------------|--------|----------------------------------------------------------------------------------------------------|------------------------------------------------------------|------|
|   | ŵ          | Home                        |        | ← Back to Home                                                                                                    |                                                            |      |
|   |            | Message Center              |        |                                                                                                    |                                                            |      |
|   | ₽          | Transactions                | $\sim$ | Operating Account ****7757                                                                                                    | \$5,466.33 \$5,466.33<br>Current Balance Available Balance |      |
|   |            | Cash Management             | $\sim$ | Last Updated: June 22, 2023 11:10 AM                                                                                                    |                                                            |      |
|   | 5          | Transfers & Payments        | $\sim$ | Transactions Details & Settings                                                                                                    |                                                            |      |
|   | $\bigcirc$ | Locations & ATMs            |        |                                                                                                    | You can click on any o                                     | fthe |
|   | ,II        | Reports                     | $\sim$ |                                                                                                    | transactions to see mo                                     |      |
|   |            | Services                    | $\sim$ | Q Search transactions                                                                                                    |                                                            |      |
|   | ?          | Help                        | $\sim$ |                                                                                                    | Any cleared checks wi                                      |      |
|   | ्रि        | Settings                    | $\sim$ | Date  Description                                                                                                    | images stored with th                                      | em.  |
|   | ŀ          | Log Off                     |        | OCT 31<br>2020 INTEREST                                                                                                    | \$5,466.33                                                 |      |
|   |            |                             |        | OCT 9 P C /PHONE TRANSFER REF 2831134L FROM ONLINE FUNDS TRANSFER FRM DEP 2020 XXXXX7311                                                         | \$200.00<br>\$5,464.81                                     |      |
|   |            |                             |        | Details                                                                                                    |                                                            |      |
|   |            |                             |        | Statement Description:<br>P C /PHONE TRANSFER REF 2831134L FROM ONLINE FUNDS TRANSFER FRM DEP XXXXX7311<br>Date:<br>10/9/2020<br>Type:<br>Credit |                                                            |      |
|   |            |                             |        | SEP 30                                                                                                    | \$1.57                                                     |      |
|   |            |                             |        | 2020 INTEREST                                                                                                    | \$5,264.81                                                 |      |
|   |            |                             |        | SEP 22 P C /PHONE TRANSFER REF 2661028L FROM ONLINE FUNDS TRANSFER FRM DEP 2020 XXXXX7311                                                        | \$11.00<br>\$5.263.24                                      |      |

Good Morning, Kyle Kasbohm

| View   | details or a check image b               | y click | ng '+' next to that transaction. Select 'Show Filters' for search options. |    |                  | ×                                         |
|--------|------------------------------------------|---------|----------------------------------------------------------------------------|----|------------------|-------------------------------------------|
| ŵ      | Home                                     |         | ← Back to Home                                                             |    |                  |                                           |
| ↓<br>↓ | Message Center<br>Transactions           | ~       | Operating Account ****7757                                                 |    |                  | \$5,466.33       Current Balance          |
| ≞      | Cash Management                          | $\sim$  | Last Updated: June 22, 2023 11:10 AM                                       |    |                  |                                           |
| 5<br>0 | Transfers & Payments<br>Locations & ATMs | ~       | Transactions Details & Settings                                            |    |                  | Filters                                   |
|        | Reports                                  | ~       |                                                                            |    |                  | Q                                         |
|        | Services                                 | $\sim$  | Time Period                                                                |    |                  |                                           |
| ?      | Help                                     | $\sim$  |                                                                            |    |                  | You can <b>filter</b> the transactions to |
| ्रि    | Settings                                 | $\sim$  | Description                                                                |    | Transaction Type | find a specific transaction or group      |
| G      | Log Off                                  |         |                                                                            |    |                  | of transactions.                          |
|        |                                          |         | Min Amount                                                                 |    | Max Amount       |                                           |
|        |                                          |         | \$ 0.00                                                                    | to | \$               | 0.00                                      |
|        |                                          |         | Starting Check #                                                           |    | Ending Check #   |                                           |
|        |                                          |         |                                                                            | to |                  |                                           |
|        |                                          |         |                                                                            |    |                  | Reset Apply Filters                       |
|        |                                          |         | Date - Description -                                                       |    |                  | Amount -                                  |
|        |                                          |         | OCT 31<br>2020 INTEREST                                                    |    |                  | <b>\$1.52</b><br>\$5,466.33               |

Good Morning, Kyle Kasbohm

| View d   | letails or a check image by | clicki | ing '+' next to that transaction. Select 'Show Filters' for search options.               |                                                    | ×    |
|----------|-----------------------------|--------|-------------------------------------------------------------------------------------------|----------------------------------------------------|------|
| 습        | Home                        |        | ← Back to Home                                                                            |                                                    |      |
|          | Message Center              |        |                                                                                           |                                                    |      |
| ₽        | Transactions                | $\sim$ | Operating Account ****7757                                                                | \$5,466.33 \$5,466<br>Current Balance Available Ba |      |
|          | Cash Management             | $\sim$ | Last Updated: June 22, 2023 11:10 AM                                                      |                                                    |      |
| 5        | Transfers & Payments        | $\sim$ | Transactions Details & Settings                                                           |                                                    |      |
| 0        | Locations & ATMs            |        |                                                                                           | Quick Transfer                                     |      |
| JII.     | Reports                     | $\sim$ |                                                                                           | Q Y \$₹ ⊻                                          | :    |
|          | Services                    | $\sim$ | Q Search transactions                                                                     |                                                    |      |
| ?        | Help                        | $\sim$ |                                                                                           |                                                    |      |
| ૼૢ૽ૺૺ    | Settings                    | $\sim$ | Date - Description -                                                                      | Amount 🚽                                           |      |
| <b>⊡</b> | Log Off                     |        | OCT 31<br>2020 INTEREST                                                                   | You can a                                          | cces |
|          |                             |        | OCT 9 P C /PHONE TRANSFER REF 2831134L FROM ONLINE FUNDS TRANSFER FRM DEP 2020 XXXXX7311  | funds trar<br>clicking th                          | nsfe |
|          |                             |        | SEP 30<br>2020 INTEREST                                                                   |                                                    |      |
|          |                             |        | SEP 22 P C /PHONE TRANSFER REF 2661028L FROM ONLINE FUNDS TRANSFER FRM DEP 2020 XXXXX7311 | <b>\$11.00</b><br>\$5,263.24                       | :    |
|          |                             |        | SEP 14 P C /PHONE TRANSFER REF 2571536L FROM ONLINE FUNDS TRANSFER TO DEP 2020 XXXXX6356  | <b>(\$9,000.00)</b><br>\$5,252.24                  | :    |
|          |                             |        | SEP 14 P C /PHONE TRANSFER REF 2581012L FROM ONLINE FUNDS TRANSFER FRM DEP 2020 XXXXX7311 | <b>\$123.00</b><br>\$14,252.24                     | :    |
|          |                             |        | SEP 14 P C /PHONE TRANSFER REF 2571401L FROM ONLINE FUNDS TRANSFER FRM DEP 2020 XXXXX7245 | <b>\$2,910.00</b><br>\$14,129.24                   | :    |
|          |                             |        | SEP 14 P C /PHONE TRANSFER REF 2581253L FROM ONLINE FUNDS TRANSFER FRM DEP 2020 XXXXX7311 | <b>\$4,000.00</b><br>\$11,219.24                   | :    |
|          |                             |        | SEP 10 P.C./PHONE TRANSFER REF 2541406L FROM ONLINE FUNDS TRANSFER TO DEP                 | (\$160.00)                                         |      |

| Quick Transfer                        |          |
|---------------------------------------|----------|
| rom Account                           |          |
| Payroll Acct ****7245 \$2,951.49      | $\sim$   |
| o Account                             |          |
| Operating Account ****7757 \$5,466.33 | $\sim$   |
| mount                                 |          |
| \$                                    | 1,500.00 |
| ransfer Date                          |          |
| 06/22/2023                            |          |
|                                       |          |
| Advanced Options Transfer             | Funds    |

Complete this screen and click **Transfer Funds** to complete your **Quick Transfer.** 

×

Please note, transfers completed after 10:00 PM CT will be posted for the next business day.

Good Morning, Kyle Kasbohm

| Viewo                                       | letails or a check image by | y clicki | ing '+' next to that transaction. Select 'Show Filters' for search options.                  | ×                                                    |  |  |
|---------------------------------------------|-----------------------------|----------|----------------------------------------------------------------------------------------------|------------------------------------------------------|--|--|
| Û                                           | Home                        |          | ← Back to Home                                                                               |                                                      |  |  |
| <ul> <li>Message Center</li> <li></li></ul> |                             | ~        | Operating Account ****7757 Last Updated: June 22, 2023 11:10 AM                              | \$5,466.33       Current Balance   Available Balance |  |  |
|                                             | Cash Management             | $\sim$   |                                                                                              |                                                      |  |  |
| 5                                           | Transfers & Payments        | $\sim$   | Transactions Details & Settings                                                              | Export                                               |  |  |
| 0                                           | Locations & ATMs            |          |                                                                                              |                                                      |  |  |
| 111                                         | Reports                     | $\sim$   |                                                                                              | Spreadsheet (xls)                                    |  |  |
|                                             | Services                    | $\sim$   | Q Search transactions                                                                        | Spreadsheet (csv)                                    |  |  |
| ?                                           | Help                        | $\sim$   |                                                                                              |                                                      |  |  |
| ŝ                                           | Settings                    | $\sim$   | Date  Description                                                                            | Microsoft OFX (ofx)                                  |  |  |
| ŀ                                           | Log Off                     |          | OCT 31<br>2020 INTEREST                                                                      | Quicken (qfx) Quickbooks (qbo)                       |  |  |
|                                             |                             |          | OCT 9 P C /PHONE TRANSFER REF 2831134L FROM ONLINE FUNDS TRANSFER FRM DEP<br>2020 XXXXX7311  | \$5,464.81                                           |  |  |
|                                             |                             |          | SEP 30<br>2020 INTEREST                                                                      | \$1.57<br>\$5,264.81                                 |  |  |
|                                             |                             |          | SEP 22 P C /PHONE TRANSFER REF 2661028L FROM ONLINE FUNDS TRANSFER FRM DEP<br>2020 XXXXX7311 | You can <b>download</b> and <b>export</b>            |  |  |
|                                             |                             |          | SEP 14 P C /PHONE TRANSFER REF 2571536L FROM ONLINE FUNDS TRANSFER TO DEP 2020 XXXXXX6356    | transaction histories into seve<br>file formats.     |  |  |
|                                             |                             |          | SEP 14 P C /PHONE TRANSFER REF 2581012L FROM ONLINE FUNDS TRANSFER FRM DEP 2020 XXXXX7311    | \$14,252.24 •                                        |  |  |
|                                             |                             |          | SEP 14 P C /PHONE TRANSFER REF 2571401L FROM ONLINE FUNDS TRANSFER FRM DEP 2020 XXXXX7245    | <b>\$2,910.00</b><br>\$14,129.24                     |  |  |
|                                             |                             |          | SEP 14 P C /PHONE TRANSFER REF 2581253L FROM ONLINE FUNDS TRANSFER FRM DEP 2020 XXXXX7311    | \$4,000.00<br>\$11,219.24                            |  |  |
|                                             |                             |          | SEP 10 P.C. /PHONE TRANSFER REF 2541406L FROM ONLINE FUNDS TRANSFER TO DEP                   | (\$160.00)                                           |  |  |

Good Morning, Kyle Kasbohm

| $\widehat{\Omega}$ | Home                 |        | ← Back to Home                       |                                        |                                                                              |
|--------------------|----------------------|--------|--------------------------------------|----------------------------------------|------------------------------------------------------------------------------|
|                    | Message Center       |        |                                      |                                        |                                                                              |
| ≓                  | Transactions         | $\sim$ | Operating Account ****7757           |                                        | 5,466.33 \$5,466.33<br>Irrent Balance Available Balance                      |
|                    | Cash Management      | $\sim$ | Last Updated: June 22, 2023 11:10 AM |                                        |                                                                              |
| 5                  | Transfers & Payments | $\sim$ | Transactions Details & Settings      |                                        |                                                                              |
| 0                  | Locations & ATMs     |        |                                      |                                        |                                                                              |
| <u>III</u>         | Reports              | $\sim$ | DETAILS                              |                                        |                                                                              |
|                    | Services             | $\sim$ | Account Number                       | Routing Number                         | You can see the details of the                                               |
| ?                  | Help                 | $\sim$ | Account Number                       | 075911852                              | account by clicking on the <b>Details</b>                                    |
| £                  | Settings             | $\sim$ | Available Balance                    | Current Balance                        | tab.                                                                         |
| G                  | Log Off              |        | \$5,466.33                           | \$5,466.33                             |                                                                              |
|                    |                      |        | Interest Rate<br>0.35%               | Year-to-Date Interest Amount<br>\$7.91 | You can update <b>Nicknames</b> for the account by clicking the Pencil Icon. |
|                    |                      |        | SETTINGS                             |                                        | , 3                                                                          |
|                    |                      |        | Global Nickname                      |                                        | You can hide an account from your                                            |
|                    |                      |        | Operating Account 🖉                  |                                        | homepage by deselecting the                                                  |
|                    |                      |        | Personal Nickname                    |                                        | Account Visibility option.                                                   |
|                    |                      |        | Ø                                    |                                        |                                                                              |
|                    |                      |        | Visibility on Home (?)               |                                        |                                                                              |

Good Morning, Kyle Kasbohm

| View det   | tails or a check image by | / clicki              | ng '+' next to that transaction. Select 'Show Filters' for search options.                    | ×                                                                              |
|------------|---------------------------|-----------------------|-----------------------------------------------------------------------------------------------|--------------------------------------------------------------------------------|
| ۲à         | Home                      |                       | ← Back to Home                                                                                |                                                                                |
|            | Message Center            | \$5,466.33 \$5,466.33 |                                                                                               |                                                                                |
| <i>≓</i> 1 | Transactions              | $\sim$                | Operating Account ****7757<br>Last Updated: June 22, 2023 11:10 AM                            | Current Balance Available Balance                                              |
| ≞          | Cash Management           | ~                     |                                                                                               |                                                                                |
| 3          | Transfers & Payments      | ~                     | Transactions Details & Settings                                                               | Options                                                                        |
| 0          | Locations & ATMs          |                       |                                                                                               |                                                                                |
| ш          | Reports                   | $\sim$                |                                                                                               | Print                                                                          |
|            | Services                  | $\sim$                | Q Search transactions                                                                         | Ask a question                                                                 |
| ?          | Help                      | $\sim$                |                                                                                               | Ask a quesului                                                                 |
| ţ          | Settings                  | $\sim$                | Date  Description                                                                             | Amount -                                                                       |
| G          | Log Off                   |                       | OCT 31<br>2020 INTEREST                                                                       | \$1.52                                                                         |
|            |                           |                       | OCT 9 P C /PHONE TRANSFER REF 2831134L FROM ONLINE FUNDS TRANSFER FRM DEP 2020 XXXXX7311      | By clicking the <b>kabob menu</b> , yo<br>can <b>Ask a Question</b> to inquire |
|            |                           |                       | SEP 30<br>2020 INTEREST                                                                       | about the account.                                                             |
|            |                           |                       | SEP 22 P C /PHONE TRANSFER REF 2661028L FROM ONLINE FUNDS TRANSFER FRM DEP<br>2020 XXXXX7311  | \$11.00<br>\$5,263.24                                                          |
|            |                           |                       | SEP 14 P C /PHONE TRANSFER REF 2571536L FROM ONLINE FUNDS TRANSFER TO DEP<br>2020 XXXXXx6356  | (\$9,000.00)<br>\$5,252.24                                                     |
|            |                           |                       | SEP 14 P C /PHONE TRANSFER REF 2581012L FROM ONLINE FUNDS TRANSFER FRM DEP<br>2020 XXXXXX7311 | \$123.00<br>\$14,252.24                                                        |
|            |                           |                       | SEP 14 P C /PHONE TRANSFER REF 2571401L FROM ONLINE FUNDS TRANSFER FRM DEP<br>2020 XXXXX7245  | <b>\$2,910.00</b><br>\$14,129.24                                               |
|            |                           |                       | SEP 14 P C /PHONE TRANSFER REF 2581253L FROM ONLINE FUNDS TRANSFER FRM DEP 2020 XXXXX7311     | \$4,000.00<br>\$11,219.24                                                      |
|            |                           |                       | SEP 10 P.C. /PHONE TRANSFER REF 2541406LEROM ONLINE FUNDS TRANSFER TO DEP                     | (\$160.00)                                                                     |

| Subject<br>Inquiry regarding account: ****7757 |  |   |
|------------------------------------------------|--|---|
| Message *                                      |  |   |
|                                                |  |   |
|                                                |  |   |
|                                                |  |   |
| Attachments                                    |  |   |
| Attach Support Documents                       |  | 0 |
|                                                |  |   |
|                                                |  |   |

You can compose a message and, if necessary, send attachments that are pertinent to the message. Click **Send Message**.

Х

**Note:** this message applies to the account itself.

Good Morning, Kyle Kasbohm

| View details or a check image by c                                          | ing '+' next to that transaction. Select 'Show Filters' for search options.             | ×                                                      |
|-----------------------------------------------------------------------------|-----------------------------------------------------------------------------------------|--------------------------------------------------------|
| 分 Home                                                                      | ← Back to Home                                                                          |                                                        |
| <ul> <li>Message Center</li> <li></li></ul>                                 | Operating Account ****7757<br>Last Updated: June 22, 2023 11:10 AM                      | <b>\$5,466.33</b><br>Current Balance Available Balance |
| 📋 Cash Management                                                           |                                                                                         |                                                        |
| Transfers & Payments                                                        | Transactions Details & Settings                                                         |                                                        |
| <ul> <li>Locations &amp; ATMs</li> <li>Reports</li> <li>Services</li> </ul> | Q Search transactions                                                                   | You can also in transactions b                         |
| ⑦ Help<br>袋 Settings                                                        | Date   Date   Description                                                               | transaction ti<br>selecting Ask                        |
| □ Log Off                                                                   | OCT 31<br>2020 INTEREST                                                                 | <b>\$1.52</b><br>\$5,466.33                            |
|                                                                             | OCT 9 P C /PHONE TRANSFER REF 2831134L FROM ONLINE FUNDS TRANSFER F<br>2020 XXXXXX7311  | RM DEP \$200.00<br>\$5,464.81                          |
|                                                                             | SEP 30<br>2020 INTEREST                                                                 | <b>\$1.57</b><br>\$5,264.81                            |
|                                                                             | SEP 22 P C /PHONE TRANSFER REF 2661028L FROM ONLINE FUNDS TRANSFER F<br>2020 XXXXXX7311 | RM DEP \$11.00<br>\$5,263.24                           |
|                                                                             | SEP 14 P C /PHONE TRANSFER REF 2571536L FROM ONLINE FUNDS TRANSFER T 2020 XXXXXX6356    | O DEP Details Print                                    |
|                                                                             | SEP 14 P C /PHONE TRANSFER REF 2581012L FROM ONLINE FUNDS TRANSFER F 2020 XXXXXX7311    |                                                        |
|                                                                             | SEP 14 P C /PHONE TRANSFER REF 2571401L FROM ONLINE FUNDS TRANSFER F 2020 XXXXX7245     | RM DEP \$2,910.00<br>\$14,129.24                       |
|                                                                             | SEP 14 P C /PHONE TRANSFER REF 2581253L FROM ONLINE FUNDS TRANSFER F 2020 XXXXXX7311    | RM DEP \$4,000.00<br>\$11,219.24                       |
|                                                                             | SEP 10 P.C./PHONE TRANSFER REF 2541406L FROM ONLINE FUNDS TRANSFER T                    | O DEP (\$160.00)                                       |

| Transaction Inquiry                                                                                                    | ×                                                                                                    |
|----------------------------------------------------------------------------------------------------|----------------------------------------------------------------------------------------------------|
| Subject<br>Inquiry regarding transaction: 31767959                                                                                                    |                                                                                                    |
| Message *                                                                                                    |                                                                                                    |
|                                                                                                    |                                                                                                    |
| Attachments                                                                                                    |                                                                                                    |
| Select a file to upload                                                                                                    |                                                                                                    |
| Posted:         9/22/2020 12:03 AM         Description:         P C /PHONE TRANSFER REF 2661028L           Account:         ****7757         FROM ONLINE FUNDS TRANSFER FRM DEP           Amount:         \$11.00         XXXXX7311 |                                                                                                    |
| Type of Transaction: Posted Image: No<br>StatementDescription: P C /PHONE TRANSFER REF<br>2661028L FROM ONLINE<br>FUNDS TRANSFER FRM DEP<br>XXXXXX7311                                                                              |                                                                                                    |
|                                                                                                    |                                                                                                    |
| Go Back Send message                                                                                                    |                                                                                                    |
|                                                                                                    |                                                                                                    |
|                                                                                                    | You can compose a message and, if<br>necessary, send attachments that<br>are pertinent to the message. Click |
|                                                                                                    | Send Message.                                                                                                |
|                                                                                                    | <b>Note:</b> this message applies to the transaction.                                                        |
|                                                                                                    |                                                                                                    |

Good Morning, Kyle Kasbohm Last login 06/22/2023 at 11:10 AM

| ÷\CCESSJFG                                 |                                                                                               |                                                                                   | Last login 06/22/2023 at 11:10 AM                                                  |                             |
|--------------------------------------------|-----------------------------------------------------------------------------------------------|-----------------------------------------------------------------------------------|------------------------------------------------------------------------------------|-----------------------------|
| Click an account tile to view details an   | d transaction history.                                                                        |                                                                                   | ×                                                                                  |                             |
| 슈 Home                                     | Home                                                                                          |                                                                                   |                                                                                    |                             |
| Message Center                             | Home                                                                                          | ۳ <u>۲</u>                                                                        | APPROVALS                                                                          |                             |
| ➡ Transactions ∨                           | ACCOUNTS                                                                                      | :                                                                                 | December 12, 2028<br>\$8,000.00                                                    |                             |
| 👖 Cash Management 🗸                        | Available: \$14,157.83 ⑦<br>Current: \$14,157.83 ⑦                                            |                                                                                   |                                                                                    |                             |
| Transfers & Payments      Cocations & ATMs | Operating Account **7757<br>Available Balance <b>\$5,466.33</b><br>Current Balance \$5,466.33 | Payroll Acct **7245<br>Available Balance \$2,951.49<br>Current Balance \$2,951.49 | View approvals in Online Activity<br>Single Recurring<br>Transactions Transactions |                             |
| III Reports ~                              |                                                                                               |                                                                                   | D                                                                                  |                             |
| 🗐 Services 🗸 🗸                             | COMMERCIAL CKG W/INT **4277<br>Available Balance \$5,740.01<br>Current Balance \$5,740.01     |                                                                                   | Р                                                                                  |                             |
| ? Help ~                                   |                                                                                               |                                                                                   | You can view                                                                       | messages and send           |
| င့်္ပို Settings ~                         |                                                                                               |                                                                                   |                                                                                    | pecific support teams       |
| C→ Log Off                                 | LOANS<br>Current: \$1,754,051.59<br>Available: \$988,600.15<br>COMMERCIAL REVOLVING 200200    | COMMERCIAL TERM LOAN 300200<br>Current Balance \$742,651.74                       |                                                                                    | <b>Aessage Center</b> link. |
|                                            | Available Balance \$988,600.15                                                                |                                                                                   |                                                                                    |                             |
|                                            | MONEY MARKET<br>Available: \$1,752.97 ③<br>Current: \$1,752.97 ③                              | :                                                                                 |                                                                                    |                             |
|                                            | INSTITUTIONAL MMKT **6030<br>Available Balance \$1,752.97<br>Current Balance \$1,752.97       |                                                                                   |                                                                                    |                             |
|                                            |                                                                                               |                                                                                   |                                                                                    |                             |
|                                            | CDS                                                                                           | ÷                                                                                 |                                                                                    |                             |
|                                            | Available: \$15,679.58 ⑦<br>Current: \$15,679.58 ⑦                                            |                                                                                   |                                                                                    |                             |

| <b>ACCESS</b> JF | G 🕖 |
|------------------|-----|
|------------------|-----|

| Please | e note we will respond to y | your   | nessage within one business day. If your request i                 | s urgent or you are concerned about fraud, contact us at 888.769.3796.              | ×                                                                |
|--------|-----------------------------|--------|--------------------------------------------------------------------|-------------------------------------------------------------------------------------|------------------------------------------------------------------|
| ŵ      | Home                        |        | Messages                                                           |                                                                                     |                                                                  |
|        | Message Center              | ~      | New online user created for customer Acc<br>Kyle Kasbohm 5/16/2023 |                                                                                     |                                                                  |
|        | Cash Management             | ~      | New online user created for customer Acc<br>Kyle Kasbohm 4/4/2023  |                                                                                     |                                                                  |
| 5      | Transfers & Payments        | $\sim$ |                                                                    |                                                                                     |                                                                  |
| 0      | Locations & ATMs            |        |                                                                    |                                                                                     |                                                                  |
| JII    | Reports                     | $\sim$ |                                                                    | 6                                                                                   |                                                                  |
|        | Services                    | $\sim$ |                                                                    | Secure Messages & Conversati<br>Select a message to view or click the button to cre |                                                                  |
| ?      | Help                        | $\sim$ |                                                                    |                                                                                     | All your existing conversations and                              |
| ૼૢ૽ૺ   | Settings                    | ~      |                                                                    |                                                                                     | secure messages will be displayed.                               |
| Ģ      | Log Off                     |        |                                                                    |                                                                                     | You can start a new conversation using the <b>Pencil</b> button. |
|        |                             |        |                                                                    |                                                                                     |                                                                  |
|        |                             |        | Delete multiple                                                    |                                                                                     |                                                                  |
|        |                             |        |                                                                    |                                                                                     |                                                                  |
|        |                             |        |                                                                    |                                                                                     |                                                                  |

|             | ŵ         | Home                                 |     | Messages                                          |                      |                                                                                  |                              |
|-------------|-----------|--------------------------------------|-----|---------------------------------------------------|----------------------|----------------------------------------------------------------------------------|------------------------------|
|             | $\square$ | Message Center                       |     | New online user created for custo                 | amer Acc             |                                                                                  |                              |
|             | ≓         | Transactions                         | ~   | Kyle Kasbohm                                      | 5/16/2023            | NEW MESSAGE                                                                      |                              |
|             |           | Cash Management                      | ~   | New online user created for custo<br>Kyle Kasbohm | omer Acc<br>4/4/2023 | Message recipient                                                                |                              |
|             | S         | Transfers & Payments                 | ~   |                                                   |                      | select kecipient                                                                 |                              |
|             | 0         | Locations & ATMs                     |     |                                                   |                      | Message subject                                                                  |                              |
|             | ш         | Reports                              | ~   |                                                   |                      |                                                                                  |                              |
|             |           | Services                             | ~   |                                                   |                      | Message                                                                          |                              |
|             | ?         | Help                                 | ~   |                                                   |                      |                                                                                  |                              |
|             | ૼ૽ૢૺૺ     | Settings                             | ~   |                                                   |                      |                                                                                  |                              |
|             | G         | Log Off                              |     |                                                   |                      |                                                                                  |                              |
|             |           |                                      |     |                                                   |                      |                                                                                  |                              |
|             |           |                                      |     |                                                   |                      |                                                                                  |                              |
|             |           |                                      |     |                                                   |                      | Attachments                                                                      | Ø Attach a file              |
|             |           | a support tea                        |     |                                                   |                      |                                                                                  | _                            |
| -           |           | th the drop-o                        |     |                                                   |                      | <ol> <li>Supported attachment file to<br/>.ach, .doc, .docx, .log, .p</li> </ol> |                              |
|             | -         | te the subjec                        |     |                                                   |                      | .ach, .uoc, .uocx, .iog, .p                                                      | ui, .prig, .txt, .xis, .xisx |
| -           |           | and, if necess<br>ck <b>Send Mes</b> |     | · · · · · · · · · · · · · · · · · · ·             |                      | Go Back                                                                          | Send message                 |
| when finish |           |                                      | 201 |                                                   |                      |                                                                                  |                              |
|             |           |                                      |     |                                                   |                      |                                                                                  |                              |

| Please | e note we will respond to y | our n  | nessage within one business day. If your request i                | is urgent or you are concerned about fraud, contact us at 888.769.3796.            |  |
|--------|-----------------------------|--------|-------------------------------------------------------------------|------------------------------------------------------------------------------------|--|
| ŵ      | Home                        |        | Messages                                                          |                                                                                    |  |
|        | Message Center              |        | New online user created for customer Acc                          |                                                                                    |  |
| ≓      | Transactions                | $\sim$ | Kyle Kasbohm 5/16/2023                                            | NEW ONLINE USER CREATED FOR CUSTOMER ACCESSJFG DEMO                                |  |
| ₿      | Cash Management             | $\sim$ | New online user created for customer Acc<br>Kyle Kasbohm 4/4/2023 | This message should never expire                                                   |  |
| 5      | Transfers & Payments        | $\sim$ |                                                                   |                                                                                    |  |
| 0      | Locations & ATMs            |        |                                                                   | Kyle Kasbohm 5/16/2023 - 3:19 PM                                                   |  |
| JII    | Reports                     | $\sim$ |                                                                   | A new user has been created for customer AccessJFG Demo.<br>User details:<br>Name: |  |
|        | Services                    | $\sim$ |                                                                   | Login: Co<br>Email: co                                                             |  |
| ?      | Help                        | $\sim$ |                                                                   | Phone N<br>Status: N If you want a conversation to never                           |  |
| ૼૢૺૺઃ  | Settings                    | $\sim$ |                                                                   | Date Tim<br>Creating expire, click on the check box.                               |  |
| G      | Log Off                     |        |                                                                   | Name: K<br>Login: Aj                                                               |  |
|        |                             |        |                                                                   |                                                                                    |  |
|        |                             |        |                                                                   |                                                                                    |  |
|        |                             |        |                                                                   |                                                                                    |  |
|        |                             |        |                                                                   |                                                                                    |  |
|        |                             |        |                                                                   |                                                                                    |  |
|        |                             |        | Delete multiple                                                   |                                                                                    |  |
|        |                             |        |                                                                   |                                                                                    |  |
|        |                             |        |                                                                   |                                                                                    |  |
|        |                             |        |                                                                   |                                                                                    |  |
|        |                             |        |                                                                   |                                                                                    |  |

# Thank You

Additional Resources and Support

For additional resources, including "how-to" guides, please visit our online Client Resources page at https://www.johnsonfinancialgroup.com/client-resources

If further support is needed, please call our Treasury Management Support Center at 888.769.3796 or by email at <u>tmsupport@johnsonfinancialgroup.com</u>.

JohnsonFinancialGroup.com

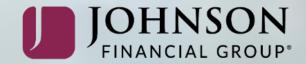